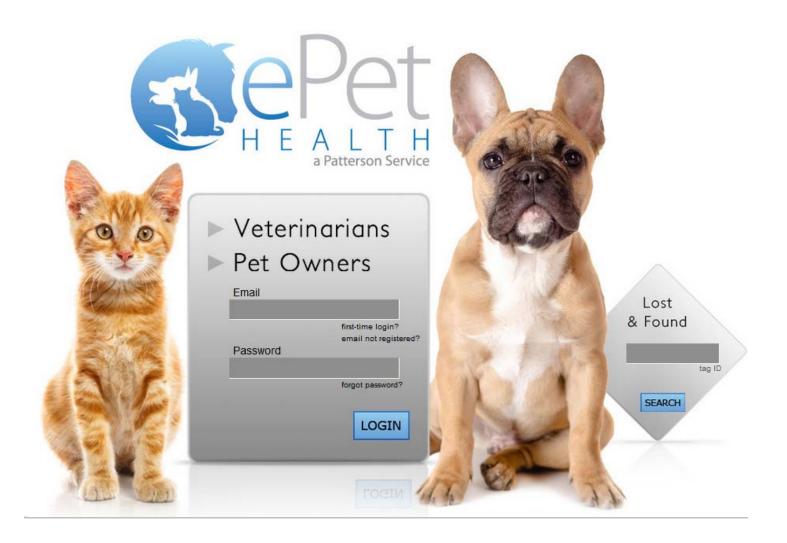

# ePetHealth Dashboard DVMax

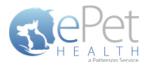

# **Table of Contents**

| Introduction                   |    |
|--------------------------------|----|
| Installation & Setup           |    |
| Authentication   Configuration |    |
| General Settings               |    |
| Authentication Settings        |    |
| Connection Settings            |    |
| Mac Server Configuration       | 5  |
| Functionality                  | 6  |
| Options                        | 7  |
| Configure                      | 8  |
| Selections                     | 8  |
| Client Selections              | 9  |
| Patient Selections             | 10 |
| Appointment Selections         | 11 |
| Mappings                       | 13 |
| Synchronization                |    |
| Support   Contact Us           | 19 |
| Support   Diagnostics          | 20 |
| Terms of Use                   | 21 |
| Program Closing/Minimizing:    | 21 |
| DVMax Filter Data              | 22 |
| DVMax Multi-Site Functionality | 24 |

\*Please Note: It is highly advised that the practice complete all Windows updates on the server/workstation where the ePetHealth dashboard will be installed. This will expedite the dashboard installation process.

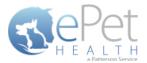

# Introduction

The ePetHealth dashboard's function is to automate the extraction of practice data. The dashboard allows the user to explicitly set what data they want to include in their extraction based on the categories in their database and then set a recurring schedule to extract this data.

# **Installation & Setup**

Click the following link to access the ePetHealth Dashboard installation file:

### Setup for ePetHealth

- Run the ePetHealth Setup.exe
- Select either DVMax (prior to 7.5) or DVMax (7.5+) from the PMS Menu
  - DVMax is supported from version 7.0.11 through 8.0+
  - Versions 7.5 7.6 are supported with a Mac Server, with the EPH installation completed on a Windows computer or in Parallels.
- Default Installation Directories:
  - For 32-bit machines, C:\Program Files\ePetHealth
  - For 64-bit machines, C:\Program Files (x86)\ePetHealth

# **Authentication | Configuration**

When prompted, enter the ID and License Key created by Patterson Veterinary to activate the ePetHealth Dashboard in the Authentication Settings area of the Options tab. Additional question mark balloons are located to the right of each header. Simply hover over the question mark to see more details about each section.

### **General Settings**

- Enable Record Count Feature: Will show the record counts of types of exclusions on each Selection.
  - o The feature is enabled by default
  - Will save computer memory usage when disabled
- Use Low Memory Settings: Will allow the ePetHealth Dashboard to use lower memory settings.
  - The feature is disabled by default
  - Will save computer memory usage when enabled
  - o Recommended for lower quality / older hardware

### **Authentication Settings**

- **ID:** Created by Patterson Veterinary and is required to activate the ePetHealth Dashboard.
- License Key: Created by Patterson Veterinary and is required to activate the ePetHealth Dashboard.

### **Connection Settings**

- DVMax Server: Enter the server / workstation name as it appears on the computer that the ePetHealth Dashboard is being installed on.
- DVMax User Name: An administrator user account that is used to log in to the DVMax software.

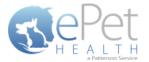

• **DVMax Password:** The password for the administrator user account that is used to log in to the DVMax software.

| 赵 ePetHealth                                               |                                                     |  |
|------------------------------------------------------------|-----------------------------------------------------|--|
| General Settings 👔                                         |                                                     |  |
| Enable record count<br>feature:<br>Use low memory settings |                                                     |  |
| Authentication Settings                                    | 0                                                   |  |
| ID:<br>License Key:                                        | VDS_Test_16<br>25e4a60e-4064-4f08-b0b2-9791198dce5c |  |
| Connection Settings                                        |                                                     |  |
| DVMax Server:<br>DVMax User Name:                          | QADVMAX<br>Administrator                            |  |
| DVMax Password:                                            | •••••                                               |  |
|                                                            |                                                     |  |
|                                                            |                                                     |  |
|                                                            |                                                     |  |
|                                                            |                                                     |  |
|                                                            | Save                                                |  |

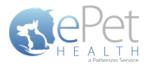

# **Mac Server Configuration**

Configure a Windows workstation running DVMax to a Mac hosting the DVMax Server by entering a static server IP address, or the host name of the Mac. Proceed with entering the DVMax User Name and Password.

### Locating the Host Name or Static IP Address

- Navigate to the *Monitor* tab in the DVMax Server application
- Both the Machine Name and IP Address can be found in the *System Information* section

Note: If using an IP address for a Mac server, it must be static (non-changing) to maintain a connection to the database.

| ePetHealth             |                                        |                 |         |                 |
|------------------------|----------------------------------------|-----------------|---------|-----------------|
|                        |                                        | _               | Pet O   | Revolutionizing |
| Welcome                | Options                                | Synchronization | Support | Terms of Use    |
| Authentication Setting | js 👔                                   |                 |         |                 |
| ID:<br>License Key:    | TEST4321<br>379f5d44-c86e-4cbe-91b0-ca | bcde36edf5      |         |                 |
| Connection Settings    | 0                                      |                 |         |                 |
| DVMax Server:          | QADVMAX                                |                 |         |                 |
| DVMax User Name:       | Administrator                          |                 |         |                 |
| DVMax Password:        | ••••                                   |                 |         |                 |
| L                      |                                        |                 |         |                 |
|                        |                                        | Save Cancel     |         |                 |

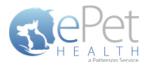

# **Functionality**

### Welcome

The Welcome tab displays several features that the ePetHealth dashboard offers and provides pertinent information to the end-user. This tab will be updated periodically as features change.

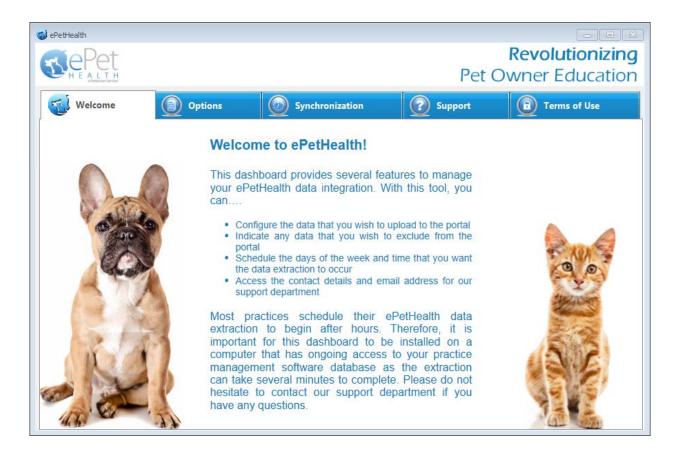

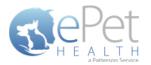

### **Options**

If the practice is a multi-site DVMax practice, please see the *DVMax Multi-Site Functionality* section on page 24 before continuing.

- The Options tab gives the practice the option to include or exclude sites in the synchronization. The practice's Provider ID and VetSource ID (if subscribed) are also entered in this tab.
- All selected sites will be present in separate extracted files. The content in the corresponding *Configure* option defines the practice data to be included.
- All locations are identified by a site ID (ex. ABC). Each file contains data for patients associated with the specified site code(s) or that have an appointment, reminder, or transaction associated with the specified site code(s) within the extraction date range.
- Sliding the Export Data? option to NO for site IDs will filter out all patients associated with that site ID and exclude them from the sync.
- Extraction Time Frames can be set to pull data from the past six months, one year, two years or three years.

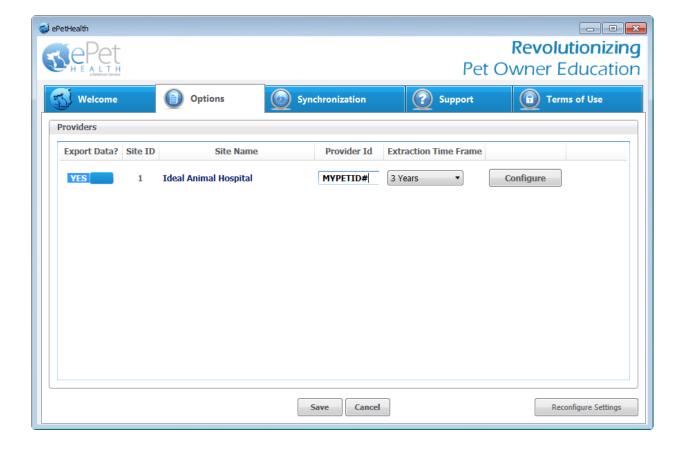

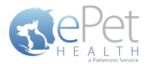

### Configure

#### **Selections**

Click on the Configure button from the Options tab to configure the data that will be extracted from the practice database.

The available Synchronized Record Types are Client Types, Patient Species, Appointments, Chronological, Reminders, Boarding, Diagnosis, Dietary, Examination, Grooming, Injections, Laboratory, Lameness, Medications, Preventative, Problems, Radiology, Reproductive, Surgeries and Vaccinations.

Each Record Type can be easily customized to match the Categories of the Practice Management System. All information shown in the dashboard is pulled directly from the Practice Management System.

The 'Selections' tab allows you to choose what data will be extracted. Highlighting a Record Type will display additional options in the 'Selections' area if appropriate. To assist in making decisions, client, patient and appointment sections display a count of records represented by each option.

**Please note**: A variety of Pet Owner Communications can be affected by the Selections made. Notification Alerts can be found on Selections that can hinder such things as Appointment Confirmations, Satisfaction Surveys and Health Reminders.

| <b>Ce</b> Pet                      |         |   |                   |                                                                                          | Revolutionia                | zir  |
|------------------------------------|---------|---|-------------------|------------------------------------------------------------------------------------------|-----------------------------|------|
| H E A L T H<br>a Patterson Service |         |   |                   | Pet                                                                                      | Owner Educa                 | tic  |
| 🕤 Welcome 🛛                        | Options | 0 | Synchronization   | Support                                                                                  | Terms of Use                |      |
| Selections Mappings                |         |   |                   |                                                                                          | Provider: Ideal Animal H    | ospi |
|                                    |         |   |                   | type will display additional options in the<br>display a count of records represented by |                             |      |
| Grooming                           | YES     |   | Display comment   | s in portal <b>YES</b>                                                                   |                             | *    |
| Injections                         | NO      |   | Included Categori | es (categories selected in other re                                                      | ecord types not displayed): |      |
| Laboratory                         | YES     |   | Category Code     | Category Description                                                                     | n Category Type             |      |
|                                    | 11.5    |   | INJ               | Injectables                                                                              | Inventory                   |      |
| Lameness                           | YES     |   | RET               | Retail items                                                                             | Inventory                   | =    |
| Medications                        | YES     |   | SUPP              | Medical supplies                                                                         | Inventory                   |      |
|                                    | 11.5    |   | DIAG              | Diagnostics                                                                              | Service                     |      |
| Preventative                       | YES     |   | ENDO              | Endoscopy                                                                                | Service                     |      |
| Problems                           | NO      |   | EKG<br>DMISC      | EKG<br>Miscellaneous                                                                     | Service                     |      |
|                                    |         |   | RAD               | Radiology                                                                                | Service                     |      |
| Radiology                          | YES     |   | ULTR              | Ultrasound                                                                               | Service                     |      |
| Reproductive                       | YES     | , | FIN               | Final arrangements                                                                       | Service                     | Ŧ    |
|                                    |         |   |                   |                                                                                          |                             |      |

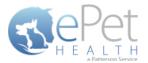

### **Client Selections**

- Client IDs can be included or excluded on a per site basis, by first expanding each Selection area then toggling the 'yes/no' indicator to exclude (yes) or include (no).
- Clients may be excluded by entering a specific client ID.
  - When adding multiple client IDs, simply add a comma between each client ID.
  - If a client ID is excluded, any clients with that ID will not be included in the synchronization, and will not be able to log into their ePetHealth Client Portal.
- All clients will be included in the synchronization if the client filtering options are left to the default ('no' to include) in a new installation.

The DVMax Practice Management System does not have client type classifications. Clients are marked as either Active or Inactive.

| 🥩 ePetHealth                                                                                                    |                                                                                                    |
|----------------------------------------------------------------------------------------------------|----------------------------------------------------------------------------------------------------|
|                                                                                                    | <b>Revolutionizing</b><br>Pet Owner Education                                                                                                    |
| Welcome Options                                                                                                    | Synchronization Support Difference Support Provider:                                                                                                    |
| Record Types       Clients       Patients       Appointments       YES       Chronological       YES       Reminders       YES       Diagnosis       YES       Dietary       YES       Examination | racted. Highlighting a record type will display additional options in the 'Selections' area if appropriate.         Selections            • Excluded client IDs (comma-separated list)         [1234, 5678         • Excluded client types |
|                                                                                                    | Save Cancel                                                                                                    |

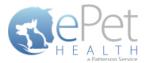

#### **Patient Selections**

- Each site has the option to include or exclude patients based on their species type, by first expanding the Selection area then toggling the 'yes/no' indicator to exclude (yes) or include (no).
- All patients with the excluded species will not be included in the synchronization and will not be viewable in the ePetHealth Client Portal.
- All patients will be included in the synchronization if the patient filtering options are left to the default ('no' to include) in a new installation.

| 🥩 ePetHealth                                                                                                    |                                      |                                               |
|----------------------------------------------------------------------------------------------------|--------------------------------------|-----------------------------------------------|
| Repet                                                                                                    |                                      | <b>Revolutionizing</b><br>Pet Owner Education |
| Welcome Dytions                                                                                                    | Synchronization                      | Support 😰 Terms of Use                        |
| Selections Mappings This 'Selections' tab allows you to choose what data will be extract assist in making decisions, client, patient, a |                                      |                                               |
| Record Types                                                                                                    | Selections                           |                                               |
| Clients                                                                                                    | Counts below r  Excluded patient spe | represent all active, non-deceased patients.  |
| Patients                                                                                                    | Avian                                | 3 🔜 NO                                        |
| Appointments YES                                                                                                    | Canine                               | 103 🗾 NO                                      |
| Chronological YES                                                                                                    | Equine                               | 3 <b>YES</b>                                  |
| Reminders YES                                                                                                    | Feline                               | 28 NO                                         |
| Boarding YES                                                                                                    | Lagomorpha                           | 1 🔜 NO                                        |
| Diagnosis YES                                                                                                    | Misc                                 | 3 🔜 NO                                        |
| Dietary YES                                                                                                    | Rodent                               | 3 🔜 NO                                        |
| Examination YES                                                                                                    | (blank)                              | 6 NO T                                        |
|                                                                                                    | Save Cancel                          |                                               |

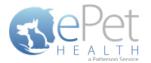

#### **Appointment Selections**

Each site has the option to include or exclude appointments based on the following selections, by first expanding the Selection area then toggling the 'yes/no' indicator to exclude (yes) or include (no).

- a specific provider/resource
- o appointment types

All appointments are included by default. DVMax does not support appointment reasons, appointment statuses or tracking statuses.

- All appointments with excluded criteria will not be included in the synchronization and will not be viewable in the ePetHealth Client Portal.
- All appointments will be included in the synchronization if the appointment filtering options are left to the default ('no' to include) in a new installation.
- In the Selections Table, comments (notes) may be selected to display in the Client Portal by checking the box at the top of the table. This is deselected (excluded) by default.
- If the Appointment Selection is set to No, confirmation emails for appointments will not be sent to pet owners. A
  notification alert such as the one shown below will appear.

| ePetHealth                       |         |   |                                                                                 |                             | Revo            | lutioni         |        |
|----------------------------------|---------|---|---------------------------------------------------------------------------------|-----------------------------|-----------------|-----------------|--------|
| H E A L T H<br>afatteran Service |         |   |                                                                                 | Pet C                       | Dwner           | Educa           | tio    |
| Welcome                          | Options |   | Synchronization                                                                 | Support                     | Т               | erms of Use     |        |
| Selections Mappings              |         |   |                                                                                 | F                           | Provider: Ide   | eal Animal H    | ospita |
|                                  |         |   | ed. Highlighting a record type will dis<br>d appointment sections display a cou |                             |                 | appropriate. To |        |
| Record Types                     |         |   | Selections                                                                      |                             |                 |                 |        |
| Clients                          |         |   | Counts below re                                                                 | present all appointments da | ted today or la | ter.            |        |
|                                  |         |   | Excluded appointme                                                              | nt providers/resource       | 25              |                 |        |
| Patients<br>Appointments         |         |   | Ms. Patterson, Amanda                                                           | 3                           | 0               | NO              | Ξ      |
|                                  | YES     |   | Ms. Spurrier, Amy                                                               |                             | 0               | NO              | 1      |
| Chronological                    | YES     |   | Drop Offs                                                                       |                             | 0               | YES             |        |
| Reminders                        | YES     |   | Dr. Ashlie Branson, DV                                                          | м                           | 11              | NO              |        |
| Boarding                         | YES     |   |                                                                                 | м                           |                 | _               |        |
| Diagnosis                        | YES     |   | Dr. Jack Smith, DVM                                                             |                             | 4               | NO              |        |
| Dietary                          | YES     | i | Dentals                                                                         |                             | 0               | YES             |        |
| Examination                      | YES     |   | Dr. Tom Newman, DV                                                              | 4                           | 0               | NO              |        |
|                                  |         | Ŧ |                                                                                 |                             |                 | _               | Ť      |
|                                  |         |   |                                                                                 |                             |                 |                 |        |

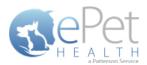

| 🤯 ePetHealth        |                 |                                                                                                    |
|---------------------|-----------------|----------------------------------------------------------------------------------------------------|
| RePet               |                 | Revolutionizing                                                                                                    |
| H E A L T H         |                 | Pet Owner Education                                                                                                 |
| Welcome Dytions     | Synchronization | Support 😰 Terms of Use                                                                                              |
| Selections Mappings |                 | Provider: Ideal Animal Hospital                                                                                     |
|                     |                 | isplay additional options in the 'Selections' area if appropriate. To<br>unt of records represented by each option. |
| Record Types        | Selections      |                                                                                                    |
| Clients             |                 |                                                                                                    |
| Patients NO E       |                 |                                                                                                    |
| Chronological YES   |                 |                                                                                                    |
| Reminders YES       |                 |                                                                                                    |
| Boarding YES        |                 | ng this selection to NO will stop<br>I Appointment Confirmations                                                    |
| Diagnosis YES       |                 |                                                                                                    |
| Dietary YES         |                 |                                                                                                    |
| Examination YES     |                 |                                                                                                    |
|                     |                 |                                                                                                    |
|                     | Save Cancel     |                                                                                                    |

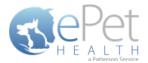

### **Mappings**

- Mappings allow the dashboard to map fields from the Practice Management System to the ePetHealth 'mapped value', which will be shown in the Client Portal.
- Genders:
  - The 'Item to be Mapped' is the value in the Practice Management System.
  - The 'Mapped Value' is the accepted value.
  - Multiple genders can be mapped to the same Mapped Value.
  - Mapped Values can be left blank if the corresponding Item to be Mapped is not to be shown in the Client Portal.
  - For example, the practice would need to designate that the M-Male gender (item to be mapped) in their Practice Management System is the same as Male in the Client Portal (mapped value).

| 🤯 ePetHealth        |                                                                            |                                                                                                |
|---------------------|----------------------------------------------------------------------------|------------------------------------------------------------------------------------------------|
| RePet               |                                                                            | <b>Revolutionizing</b><br>Pet Owner Education                                                  |
| A Parteson Service  |                                                                            | Pet Owner Education                                                                            |
| Welcome Dytions     | Synchronization                                                            | Support 🗊 Terms of Use                                                                         |
| Selections Mappings |                                                                            | Provider:                                                                                      |
|                     | your system map to standards in you<br>empt to automatically map these val | ur portal. If no values are mapped for a data element the application will<br>lues.            |
| Mapping Types       | Mappings                                                                   |                                                                                                |
| Genders             |                                                                            | d' is the value in your practice management system, while Ampped Value' is the accepted value. |
| Phones              | Item to be Mapped                                                          | ↔ Mapped Value                                                                                 |
| Microchips          | -                                                                          | ↔                                                                                              |
| Preferred Providers | ? - ?                                                                      | ↔                                                                                              |
| Lost & Found ID     | C - C                                                                      | ↔                                                                                              |
|                     | F-F                                                                        | ← Female •                                                                                     |
|                     | FI - FI                                                                    | ↔                                                                                              |
|                     | FS - FS                                                                    | ↔ Spayed Female ▼                                                                              |
|                     | G - G                                                                      | ↔ Gelding •                                                                                    |
|                     | M - M                                                                      | ↔ Male •                                                                                       |
|                     | MN - MN                                                                    | ↔ Neutered Male ▼                                                                              |
|                     | Save Cancel                                                                |                                                                                                |
|                     | Save                                                                       |                                                                                                |

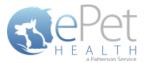

- Phones:
  - The 'Item to be Mapped' is the value in the Practice Management System.
  - The 'Mapped Value' is the accepted value.
  - Multiple phones can be mapped to the same Mapped Value, but only the first phone displayed in the list will be shown for that particular client. For example, Phone and Work (Item to be Mapped) are both mapped to Phone (Mapped Value), but only Phone (Item to be Mapped) will show. Work (Item to be Mapped) will not show.
    - Phone types mapped to the same Mapped Value can be dragged and dropped in the order of priority for the extraction. In the example below, Home and Emergency are both mapped to Phone. Home takes priority over Emergency, so if Client A has both Home and Emergency in the Practice Management System, Home will be mapped to Phone in the extraction.
  - Mapped Values can be left blank if the corresponding Item to be Mapped is not to be shown in the Client Portal.
  - For example, the practice would need to designate that the Work (Item to be Mapped) in their Practice Management System is the same as Business in the Client Portal (Mapped Value).

| 🥥 ePetHealth                                                                 |                                     |                                                                                                    |
|------------------------------------------------------------------------------|-------------------------------------|----------------------------------------------------------------------------------------------------|
| RePet                                                                        |                                     | Revolutionizing                                                                                                   |
| H E A L T H                                                                  |                                     | Pet Owner Education                                                                                               |
| Welcome Dytions                                                              | Synchronization                     | Support 🗊 Terms of Use                                                                                            |
| Selections Mappings                                                          |                                     | Provider: Ideal Animal Hospital                                                                                   |
| This 'Mappings' tab allows you to define how various data elements in y atte | our system map to standards in your |                                                                                                    |
| Mapping Types                                                                | Mappings                            |                                                                                                    |
| Genders                                                                      |                                     | is the value in your practice management system, while<br>coepted value. Drag mappings into the order you prefer. |
| Phones                                                                       | Item to be Mapped                   | ↔ Mapped Value                                                                                                    |
| Microchips                                                                   | Cell                                | ↔ Cell •                                                                                                    |
| Preferred Providers                                                          | Work                                | ↔ Business ▼                                                                                                    |
| Lost & Found ID                                                              | Home                                | ↔ Phone ▼                                                                                                    |
|                                                                              | Emergency                           | ↔ Phone ▼                                                                                                    |
|                                                                              | Cust. Serv                          |                                                                                                    |
|                                                                              | Direct                              |                                                                                                    |
|                                                                              | Fax<br>Pager                        | $\leftrightarrow$                                                                                                 |
|                                                                              | Sp. Cell                            |                                                                                                    |
|                                                                              | 30. Cell                            |                                                                                                    |
|                                                                              | Save Cancel                         |                                                                                                    |

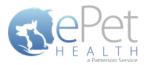

- Microchips:
  - The 'Item to be Mapped' is the accepted value.
  - The 'Mapped Value' is the value in the Practice Management System.
  - Mapped Values can be left blank if the corresponding Item to be Mapped is not to be shown in the Client Portal.
  - For example, the practice would need to designate that the Microchip (Item to be Mapped) that will display in the Client Portal is the same as Microchip Number (Mapped Value) in their Practice Management System.

| 🤯 ePetHealth                                                                    |                                                                           |                   |                                                                        |
|---------------------------------------------------------------------------------|---------------------------------------------------------------------------|-------------------|------------------------------------------------------------------------|
| REPET<br>H E ALTH<br>Altreasticite                                              |                                                                           |                   | <b>Revolutionizing</b><br>Pet Owner Education                          |
| Welcome Options                                                                 | Synchronization                                                           |                   | Support 👔 Terms of Use                                                 |
| Selections Mappings                                                             |                                                                           |                   | Provider:                                                              |
| This 'Mappings' tab allows you to define how various data elements in y<br>atte | our system map to standards in you<br>mpt to automatically map these valu |                   | o values are mapped for a data element the application will            |
| Mapping Types                                                                   | Mappings                                                                  |                   |                                                                        |
| Genders                                                                         |                                                                           |                   | pted value, while 'Mapped Value' is the field in  e management system. |
| Phones                                                                          | Item to be Mapped                                                         | $\leftrightarrow$ | Mapped Value                                                           |
| Microchips                                                                      | Microchip                                                                 | $\leftrightarrow$ | Microchip Number                                                       |
| Preferred Providers                                                             |                                                                           |                   |                                                                        |
| Lost & Found ID                                                                 |                                                                           |                   |                                                                        |
|                                                                                 |                                                                           |                   |                                                                        |
|                                                                                 |                                                                           |                   |                                                                        |
|                                                                                 |                                                                           |                   | v                                                                      |
|                                                                                 | Save Cancel                                                               |                   |                                                                        |

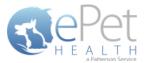

- Preferred Provider:
  - The 'Item to be Mapped' is the accepted value.
  - The 'Mapped Value' is the value in the Practice Management System.
  - Mapped Values can be left blank if the corresponding Item to be Mapped is not to be shown in the Client Portal.
  - This mapping allows the dashboard to pull the correct Practice Management field for the Preferred Provider of the client in the ePetHealth Client Portal.
  - For example, the practice would need to designate that the Preferred Provider (Item to be Mapped) that will display in the Client Portal is the same as Doctor Preference (Mapped Value) in their Practice Management System.

| 🥩 ePetHealth                                                                    |                                                                               |                   |                                           | - • •                               |
|---------------------------------------------------------------------------------|-------------------------------------------------------------------------------|-------------------|-------------------------------------------|-------------------------------------|
| RePet                                                                           |                                                                               |                   |                                           | Revolutionizing                     |
| H E A L T H                                                                     |                                                                               |                   | Pet O                                     | wner Education                      |
| Welcome Dytions                                                                 | Synchronization                                                               | 2                 | Support                                   | Terms of Use                        |
| Selections Mappings                                                             |                                                                               |                   | Provide                                   | r:                                  |
| This 'Mappings' tab allows you to define how various data elements in 1<br>attr | your system map to standards in your<br>empt to automatically map these value |                   | values are mapped for                     | a data element the application will |
| Mapping Types                                                                   | Mappings                                                                      |                   |                                           |                                     |
| Genders                                                                         | The 'Item to be Mapped' i<br>yo                                               |                   | pted value, while 'Ma<br>management syste |                                     |
| Phones                                                                          | Item to be Mapped                                                             | $\leftrightarrow$ | Mapped Value                              |                                     |
| Microchips                                                                      | Preferred Provider                                                            | $\leftrightarrow$ | Doctor Preferen                           | rce •                               |
| Preferred Providers                                                             |                                                                               |                   |                                           |                                     |
| Lost & Found ID                                                                 |                                                                               |                   |                                           |                                     |
|                                                                                 |                                                                               |                   |                                           |                                     |
|                                                                                 |                                                                               |                   |                                           |                                     |
|                                                                                 |                                                                               |                   |                                           |                                     |
|                                                                                 |                                                                               |                   |                                           |                                     |
|                                                                                 |                                                                               |                   |                                           | Ψ                                   |
|                                                                                 | Save                                                                          |                   |                                           |                                     |
|                                                                                 | Save                                                                          |                   |                                           |                                     |

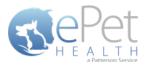

- Lost & Found IDs:
  - The 'Item to be Mapped' is the accepted value.
  - The 'Mapped Value' is the value in the Practice Management System.
  - Mapped Values can be left blank if the corresponding Item to be Mapped is not to be shown in the Client Portal.
  - This mapping allows the dashboard to pull the correct Practice Management System field for the Lost & Found ID field in the ePetHealth Client Portal. This field is designed to work with ePetHealth's Lost & Found ID tags, which are searchable through our website: <u>http://www.epethealth.com</u>

| ्र्य ePetHealth                                                                 |                                                                               |                   |                                             | - • •                               |
|---------------------------------------------------------------------------------|-------------------------------------------------------------------------------|-------------------|---------------------------------------------|-------------------------------------|
| REPET                                                                           |                                                                               |                   | Pet O                                       | Revolutionizing<br>wner Education   |
| Welcome Dytions                                                                 | Synchronization                                                               | 2                 | Support                                     | Terms of Use                        |
| Selections Mappings                                                             |                                                                               |                   | Provide                                     | r:                                  |
| This 'Mappings' tab allows you to define how various data elements in ;<br>attr | your system map to standards in your<br>empt to automatically map these value |                   | values are mapped for                       | a data element the application will |
| Mapping Types                                                                   | Mappings                                                                      |                   |                                             |                                     |
| Genders                                                                         |                                                                               |                   | pted value, while 'Ma<br>e management syste | apped Value' is the field in 🔺      |
| Phones                                                                          | Item to be Mapped                                                             | $\leftrightarrow$ | Mapped Value                                |                                     |
| Microchips                                                                      | Lost & Found ID                                                               | $\leftrightarrow$ | ePetRecordsID                               | •                                   |
| Preferred Providers                                                             |                                                                               |                   |                                             |                                     |
| Lost & Found ID                                                                 |                                                                               |                   |                                             | *                                   |
|                                                                                 | Save Cancel                                                                   |                   |                                             |                                     |

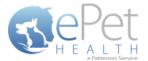

### **Synchronization**

Synchronizations will pull data from the past six months, one year, two years or three years, depending on what option is selected in the Extraction Time Frame menu under the Options tab.

**NOTICE:** The Server must remain <u>turned ON</u> during the selected days/time to allow your practice's data to upload to ePetHealth. If the dashboard is installed on a workstation, both the workstation and the server computer must remain on.

ePetHealth recommends that the synchronization schedule be set to sync immediately after the practice closes each day, on days that the practice is open.

It is also possible to run a manual synchronization from this screen.

| 🤯 ePetHealth             |                                                                           |                       |                 |
|--------------------------|---------------------------------------------------------------------------|-----------------------|-----------------|
| RePet                    |                                                                           |                       | Revolutionizing |
| H E A L T H              |                                                                           | Pet O                 | wner Education  |
| Welcome Dytions          | Synchronization                                                           | Support               | Terms of Use    |
| Synchronization Schedule |                                                                           |                       |                 |
|                          | you would like your data to be syr<br>ons will synchronize data each weel |                       |                 |
| Monday Tuesday Wed       | nesday Thursday F                                                         | <b>riday</b> Saturday | Sunday          |
|                          | 9 00 AI                                                                   |                       |                 |
|                          | Save Cancel                                                               |                       |                 |
| Manual Synchronization   |                                                                           |                       |                 |
|                          | Synchronize Now                                                           |                       |                 |

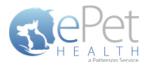

# Support | Contact Us

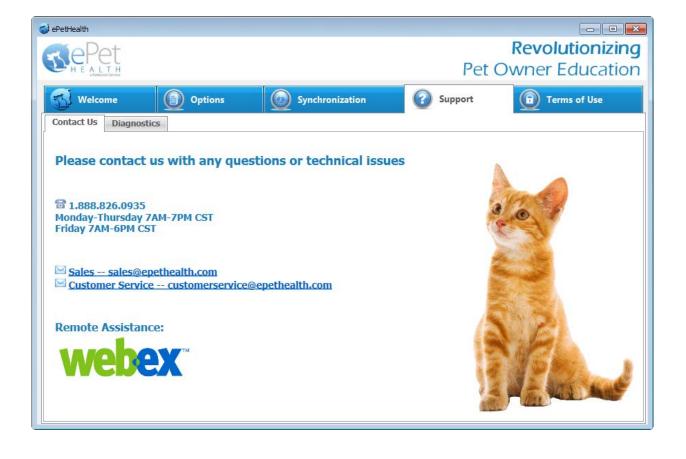

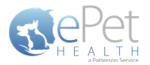

### **Support | Diagnostics**

#### Service status:

- Displays the state of the service that calls the extraction
- Statuses include: Starting, Running, Paused, Stopping, Stopped, Error, Not Installed

#### **Extraction status:**

- Displays the current state of the extraction
- Statuses include: Extracting, Idle

#### Version:

• Displays the current version number of the ePetHealth Dashboard

#### Last Extraction:

• Displays the last extraction date and time.

#### Last Result:

• Displays the last extraction status. Statuses include: Successful, Failed

#### **Application Logging:**

Provides a list of the 100 most recent entries

#### AutoRefresh:

• With this option set to YES, the most up-to-date series of logs will be displayed

#### **Get More Entries:**

• Selecting *Get More Entries* will show the next 100 entries available in addition to the ones listed

| PetHealth                                                                    | ı                                                                                                  |                                                                                                    |                                                                                                    |                                                                                         | _                            |     |
|------------------------------------------------------------------------------|----------------------------------------------------------------------------------------------------|----------------------------------------------------------------------------------------------------|----------------------------------------------------------------------------------------------------|-----------------------------------------------------------------------------------------|------------------------------|-----|
|                                                                              | Dot                                                                                                |                                                                                                    |                                                                                                    |                                                                                         | Revolutioniz                 | in  |
| S C                                                                          | rei                                                                                                |                                                                                                    |                                                                                                    | Det C                                                                                   | Owner Educat                 |     |
| - H E                                                                        | ALTH<br>a Patterson Service                                                                        |                                                                                                    |                                                                                                    | Pet C                                                                                   |                              | 101 |
| 🚮 w                                                                          | elcome                                                                                             | Options                                                                                                    | Synchronization                                                                                                    | Support                                                                                 | Terms of Use                 |     |
| Contact                                                                      | Us Diagnosti                                                                                       | ics                                                                                                    |                                                                                                    | _                                                                                       |                              |     |
|                                                                              |                                                                                                    |                                                                                                    |                                                                                                    |                                                                                         |                              |     |
|                                                                              |                                                                                                    | Service status:                                                                                                    | Running                                                                                                    |                                                                                         | Version: 1.18.0.0            |     |
|                                                                              |                                                                                                    | Extraction status:                                                                                                    | Idle                                                                                                    |                                                                                         |                              |     |
|                                                                              |                                                                                                    |                                                                                                    |                                                                                                    |                                                                                         |                              |     |
|                                                                              |                                                                                                    | Last extraction:                                                                                                    | 7/16/2015 10:54:08 AM                                                                                                    |                                                                                         |                              |     |
| Applicat                                                                     | tion Logging                                                                                       | Last extraction:<br>Last result:                                                                                                    | 7/16/2015 10:54:08 AM<br>Success                                                                                                    |                                                                                         |                              |     |
|                                                                              | tion Logging                                                                                       | Last result:                                                                                                    |                                                                                                    | AutoRefresh YES                                                                         | Get More Entries             | 5   |
| ID #                                                                         | Severity                                                                                           | Last result:                                                                                                    | Success                                                                                                    | AutoRefresh YES<br>Message                                                              | Get More Entries             |     |
| ID #<br>77154                                                                | Severity<br>Information                                                                            | Last result:<br>Timestamp<br>7/27/2015 8:31:20 AM                                                                                                    | Success<br>Registered                                                                                                    |                                                                                         | Get More Entries             |     |
| <b>ID #</b><br>77154<br>77153                                                | Severity<br>Information<br>Information                                                             | Last result:<br>Timestamp<br>7/27/2015 8:31:20 AM<br>7/27/2015 8:31:20 AM                                                                                                    | Success<br>Registered<br>Connected!                                                                                                    |                                                                                         | Get More Entries             |     |
| ID #<br>77154<br>77153<br>77152                                              | Severity<br>Information<br>Information<br>Information                                              | Last result:<br>Timestamp<br>7/27/2015 8:31:20 AM<br>7/27/2015 8:31:18 AM                                                                                                    | Success<br>Registered<br>Connected!<br>Attempting to connect                                                                                                    | Message                                                                                 |                              |     |
| ID #<br>77154<br>77153<br>77152<br>77151                                     | Severity<br>Information<br>Information<br>Information<br>Information                               | Last result:<br>Timestamp<br>7/27/2015 8:31:20 AM<br>7/27/2015 8:31:20 AM<br>7/27/2015 8:31:18 AM<br>7/27/2015 8:30:34 AM                                                                         | Success Registered Connected! Attempting to connect Options: Setting ePetHealthProviderI                                                                                                    | Message<br>dentifier Changed. Old value                                                 |                              |     |
| ID #<br>77154<br>77153<br>77152                                              | Severity<br>Information<br>Information<br>Information                                              | Last result:<br>Timestamp<br>7/27/2015 8:31:20 AM<br>7/27/2015 8:31:20 AM<br>7/27/2015 8:31:18 AM<br>7/27/2015 8:30:34 AM<br>7/27/2015 8:20:48 AM                                                 | Success Registered Connected! Attempting to connect Options: Setting ePetHealthProviderI Gathering Providers/Resources initiat                                                                                                    | Message<br>dentifier Changed. Old value                                                 |                              |     |
| ID #<br>77154<br>77153<br>77152<br>77151<br>77150                            | Severity<br>Information<br>Information<br>Information<br>Information<br>Information                | Last result:<br>Timestamp<br>7/27/2015 8:31:20 AM<br>7/27/2015 8:31:20 AM<br>7/27/2015 8:31:18 AM<br>7/27/2015 8:30:34 AM                                                                         | Success Registered Connected! Attempting to connect Options: Setting ePetHealthProviderI Gathering Providers/Resources initiat Gathering Client Search Codes initiat                                                                        | Message<br>dentifier Changed. Old value<br>red.                                         |                              |     |
| ID #<br>77154<br>77153<br>77152<br>77151<br>77150<br>77149                   | Severity<br>Information<br>Information<br>Information<br>Information<br>Information                | Last result:<br>Timestamp<br>7/27/2015 8:31:20 AM<br>7/27/2015 8:31:10 AM<br>7/27/2015 8:31:18 AM<br>7/27/2015 8:30:34 AM<br>7/27/2015 8:27:48 AM<br>7/27/2015 8:27:47 AM                         | Success Registered Connected! Attempting to connect Options: Setting ePetHealthProviderI Gathering Providers/Resources initiat                                                                                                    | Message<br>dentifier Changed. Old value<br>red.                                         |                              |     |
| ID #<br>77154<br>77153<br>77152<br>77151<br>77150<br>77149<br>77148          | Severity<br>Information<br>Information<br>Information<br>Information<br>Information<br>Information | Last result:<br>7/27/2015 8:31:20 AM<br>7/27/2015 8:31:20 AM<br>7/27/2015 8:31:18 AM<br>7/27/2015 8:30:34 AM<br>7/27/2015 8:27:47 AM<br>7/27/2015 8:27:47 AM                                      | Success Registered Connected! Attempting to connect Options: Setting ePetHealthProviderI Gathering Client Search Codes initiat Gathering Client Classifications initiat                                                                     | Message<br>dentifier Changed. Old value<br>ced.<br>ed.<br>ed.                           | e: jenatest, New value: MYPE |     |
| ID #<br>77154<br>77153<br>77152<br>77151<br>77150<br>77149<br>77148<br>77147 | Severity<br>Information<br>Information<br>Information<br>Information<br>Information<br>Information | Last result:<br>Timestamp<br>7/27/2015 8:31:20 AM<br>7/27/2015 8:31:20 AM<br>7/27/2015 8:31:18 AM<br>7/27/2015 8:30:34 AM<br>7/27/2015 8:27:47 AM<br>7/27/2015 8:27:47 AM<br>7/27/2015 8:27:47 AM | Success Registered Connected! Attempting to connect Options: Setting ePetHealthProviderI Gathering Droviders/Resources initiat Gathering Client Classifications initiat Gathering client classifications initiat Gathering sites initiated. | Message<br>dentifier Changed. Old value<br>ced.<br>ced.<br>to 'C:\Program Files (x86)\c | e: jenatest, New value: MYPE |     |

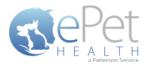

# **Terms of Use**

The Terms of Use tab displays the most current policies from ePetHealth.

| 🤹 ePetHealth                                                                                                    |                                                                                                    |                                                                                                    |
|----------------------------------------------------------------------------------------------------|----------------------------------------------------------------------------------------------------|----------------------------------------------------------------------------------------------------|
| THE ALT H                                                                                                    | Pet O                                                                                                    | Revolutionizing<br>wner Education                                                                                                    |
| Welcome Deptions Deptions Synchronization                                                                                                    | Support                                                                                                    | Terms of Use                                                                                                    |
| 😴 ePetHealth Terms of Use                                                                                                    |                                                                                                    |                                                                                                    |
| Subscriber Terms of Use                                                                                                    |                                                                                                    | E                                                                                                    |
| 1. Acceptance of Terms                                                                                                    |                                                                                                    |                                                                                                    |
| These Terms of Use, as they may be amended from time to time (the "Term:<br>ePetHealth.com website (the "Site") by you, the veterinary care provider ("su<br>Veterinary Supply, Inc., d/b/a ePetHealth ("Patterson Veterinary"). By accessi<br><b>2. Subscriber's Agreements</b>                                                                                                    | ubscriber"). The Site is o                                                                                                    | owned by Patterson                                                                                                    |
| Subscriber agrees (i) to use the Site only for lawful purposes and in complia<br>and data collection laws, (ii) to take no action that might compromise the si<br>others, or otherwise cause damage to the Site, (iii) to use the Site only for po<br>otherwise in accordance with the Terms and any on-line user instructions, (iv<br>works based on the Site, except as expressly authorized in the Terms, (v) not<br>available from the Site, except as expressly authorized in the Terms, (vi) not<br>content ("subscriber content") that is misleading, threatening, abusive, hatef<br>that subscriber does not have a right to post, upload or transmit, or that oth<br>and (vii) to comply with all terms of any other agreement with Patterson Ve | ecurity of the Site, rend<br>ermitted uses describe<br>/) not to frame, link to,<br>t to copy any of the ma<br>to post, upload or oth<br>ful, or racially or ethnic<br>erwise infringes the rig | der it inaccessible to<br>d in Section 3 and<br>or create derivative<br>aterials or information<br>erwise transmit any<br>ally objectionable, or<br>phts of any third parties, |
|                                                                                                    |                                                                                                    |                                                                                                    |

# **Program Closing/Minimizing:**

The ePetHealth application, when minimized, resides in the system tray. To launch the application, double-click the icon.

Note: Scheduled extractions will continue to run whether the application is minimized or closed.

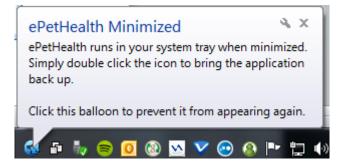

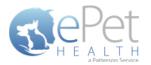

# **DVMax Filter Data**

# **Client Types**

The DVMax Practice Management System does not have client type classifications. Clients are marked as either Active or Inactive.

# **Appointment Filtering**

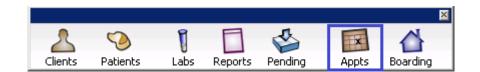

| Appointn | nent on V | Wednesday, De     | cember 12, 2    | 2012:           |          |        |    |
|----------|-----------|-------------------|-----------------|-----------------|----------|--------|----|
| Appoir   | ntment I  | nformation: —     |                 |                 |          |        |    |
|          |           | Elient: Amy       |                 |                 |          |        |    |
|          | Pa        | atient: Wally     |                 | <u> </u>        |          |        |    |
| At:      | 3:30 PM   | -                 | Appt Type:      | Patient Appt    |          | -      |    |
| With:    | Diana     |                   | ▼ for:          | 90 min          | Until: 5 | :00 PM |    |
| Note:    | "Wally" A | aron (714-        | ) - Canine/t    | errier mix:     |          |        | A  |
|          | O Modifi  | ied by Administra | tor on 12/12/20 | 012 at 09:38:52 | 2        |        |    |
| Dele     | ete       | Go to             | Cancel          | OK              | 3. Next  |        | ОК |

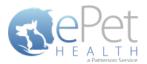

| Ap | pointme | nt on V  | Vednesday, De    | ecember 12, 2    | :012:          |         |         |    |
|----|---------|----------|------------------|------------------|----------------|---------|---------|----|
| [  | Appoint | ment I   | nformation: —    |                  |                |         |         |    |
|    |         | C        | lient: Amy       |                  | <u> </u>       |         |         |    |
|    |         | Pa       | tient: Wally     |                  | <u> </u>       |         |         |    |
|    | At:     | 3:30 PM  | -                | Appt Type:       | Patient Appt   |         | -       |    |
|    | With:   | Diana    |                  | ▼ for:           | 30 min         | Until:  | 4:00 PM |    |
|    | Note: " | Wally" A | aron (714        | ) - Canine/t     | errier mix:    |         |         | A  |
|    | C       | Modifi   | ed by Administra | ator on 12/12/20 | )12 at 09:38:5 | 2       |         |    |
|    | Delete  | е        | Go to            | Cancel           | ОК             | 8. Next |         | OK |

# **Site ID Location**

Select: Section | System Constants | Default Constants

| ocation Preferences: - |                           |                   |                         |             |     |  |
|------------------------|---------------------------|-------------------|-------------------------|-------------|-----|--|
| Default city:          |                           |                   |                         | Site Code   | ABC |  |
| Default state:         |                           |                   |                         |             |     |  |
| Default zip code:      |                           |                   |                         |             |     |  |
| Default doctor:        |                           | 🔎 🗌 Clear Dr.     |                         |             | _   |  |
| ractice Preferences: – |                           |                   |                         |             |     |  |
|                        | Practice Name             |                   | _                       | Clinic Logo |     |  |
| Practice address:      | Address                   |                   |                         |             |     |  |
|                        | Address                   |                   |                         |             |     |  |
|                        | email                     |                   |                         |             |     |  |
| Practice phone:        | number                    |                   |                         |             |     |  |
| Country:               | UNITED STATES             | Language: English | V                       |             |     |  |
| Currency Format:       | \$###,###,##0.00;(\$###,; | ###,##0.00)       |                         | Clear       |     |  |
| ccount Preferences:    |                           |                   | WP Insertion Preference | s:          |     |  |
| Bank Account #:        |                           |                   | WP Font Verdana         | •           |     |  |
| Healthy Pet Account #: |                           |                   | WP Font Size 10         |             |     |  |
| Company Number:        |                           |                   | E Bold                  | 🗌 Italic    |     |  |
|                        |                           |                   |                         |             |     |  |

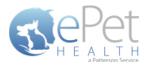

# **DVMax Multi-Site Functionality**

### How DVMax handles multi-site:

DVMax employs database replication to accomplish multi-site functionality, which means most data elements from each site are available in each database WITH THE EXCEPTION OF TRANSACTION DATA.

Each 'site' has its own server and database:

- All sites in DVMax are defined by a single code (as opposed to a code and description)
- Site codes are assigned only to clients and patients
- Site codes, once assigned to a client or patient, can be changed by DVMax users

#### Why this is important to you:

The *Options* screen displays a complete list of all site codes assigned to patient records in the database it is attached to. ONLY the provider ID associated with that site should be configured.

A single installation of the dashboard communicates with a single DVMax database.

An instance of the dashboard must be deployed to **each** DVMax site in order to support a comprehensive extraction for all sites.